#### L'i m p .<br>1e go di Linux e tool GPL a supporto dello sviluppo SW.

1

### LD2003 Linux, tool GPL <sup>e</sup> sviluppo SW

Anche per progetti in cui lo sviluppo sotto Linux <sup>e</sup>' problematico l'uso di Linux <sup>e</sup> alcuni tool GPL puo' fare la differenza nel livello di complessita' dei problemi che si riesce <sup>a</sup> gestire.

#### Linux, tool GPL <sup>e</sup> sviluppo SW

- La scrittura del codice non basta <sup>a</sup> realizzare un programma "utile" nel senso che:
	- ñ se vogliamo che il nostro codice esegua in modo corretto,
	- ñ se vogliamo poterlo migliorare ed estendere,
	- ñ se vogliamo poterlo integrare in un sistema piu' complesso

siamo purtroppo costretti <sup>a</sup> sobbarcarci un lavoro superiore <sup>a</sup> quello della semplice stesura del codice.

#### Linux, tool GPL <sup>e</sup> sviluppo SW

 La correttezza dell'esecuzione implica procedure di testing documentate

 La possibilita' di migliorare ed estendere il codice implica che il codice deve essere documentato

 La possibilita' di integrare il codice in un sistema piu' complesso implica la documentazione delle sue interfacce

#### Linux, tool GPL <sup>e</sup> sviluppo SW

Produrre documentazione <sup>e</sup>' pero' un'attivita'

- ñ pesante,
- . . ñ noiosa,
- ñ e che sicuramente non ripaga quanto vedere il codice "girare"

Doxygen in questo caso aiuta.

#### Linux, tool GPL <sup>e</sup> sviluppo SW

Doxygen - http://www.doxygen.org

- ñ se avete la fortuna di lavorare in C, C++, Java <sup>o</sup> IDL potete mischiare codice <sup>e</sup> documentazione assieme
- ñ runnare doxygen
- ñ e ammirare la documentazione del vostro codice (e il vostro codice) in uno splendido web che vi permettera' (se siete stati bravi) di capire cosa stavate facendo anche dopo il ritorno dalle vacanze estive ...

#### Linux, tool GPL <sup>e</sup> sviluppo SW

### Doxygen - http://www.doxygen.org

- ñ Per quanto riguarda l'installazione, Doxygen <sup>e</sup>' incluso nelle distribuzioni SuSE (dalla 6.3), Mandrake e Debian
- ñ istallandolo <sup>a</sup> partire dai sorgenti si coglie l'occasione di istallare anche il Graph visualization toolkit (scaricandolo da

http://www.research.att.com/sw/tools/graphviz) che permette <sup>a</sup> Doxygen di generare grafi di dipendenza degli include file, grafi di ereditarieta' <sup>e</sup> collaborazione tra le classi del sw.

#### Linux, tool GPL <sup>e</sup> sviluppo SW

### Doxygen

- . . puo' essere usato anche per studiare codice di programmi non documentati in doxygen
- ñ Come esempio prendiamo il comando GNU wge<sup>t</sup>
- . . Untargz-iamo wget-1.8.2.tar.gz in ~/wgetdentro wge<sup>t</sup> eseguiamo doxygen -g per generare il file di configurazione (Doxyfile) col contenuto di default

#### Linux, tool GPL <sup>e</sup> sviluppo SW

 Doxygen ñ modifichiamo il Doxyfile dicendo  $INPUT = .$  RECURSIVE <sup>=</sup> YES OPTIMIZE\_OUTPUT\_FOR\_C = YES EXTRACT \_ ALL <sup>=</sup> YES

ñ ottenendo in una directory ./html il file index.html che una volta aperto in un qualsiasi brower rappresenta la home page della documentazione

#### Linux, tool GPL <sup>e</sup> sviluppo SW

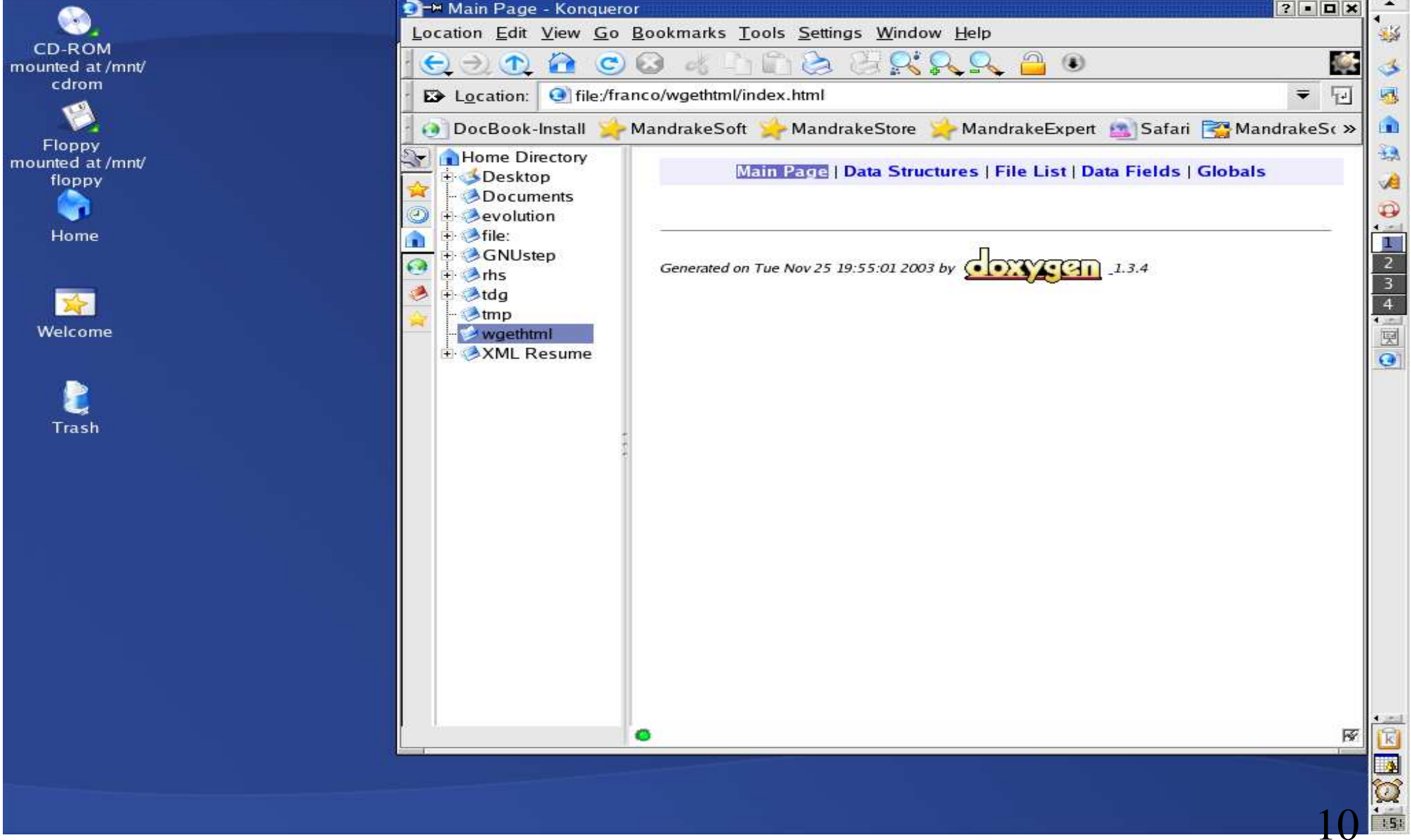

 $151$ 

### LD2003 Linux, tool GPL <sup>e</sup> sviluppo SW

Doxygen

ñ andando <sup>a</sup> vedere sulla Files List troviamo l'elenco dei files di cui <sup>e</sup>' composto wge<sup>t</sup>

### Linux, tool GPL e sviluppo SW

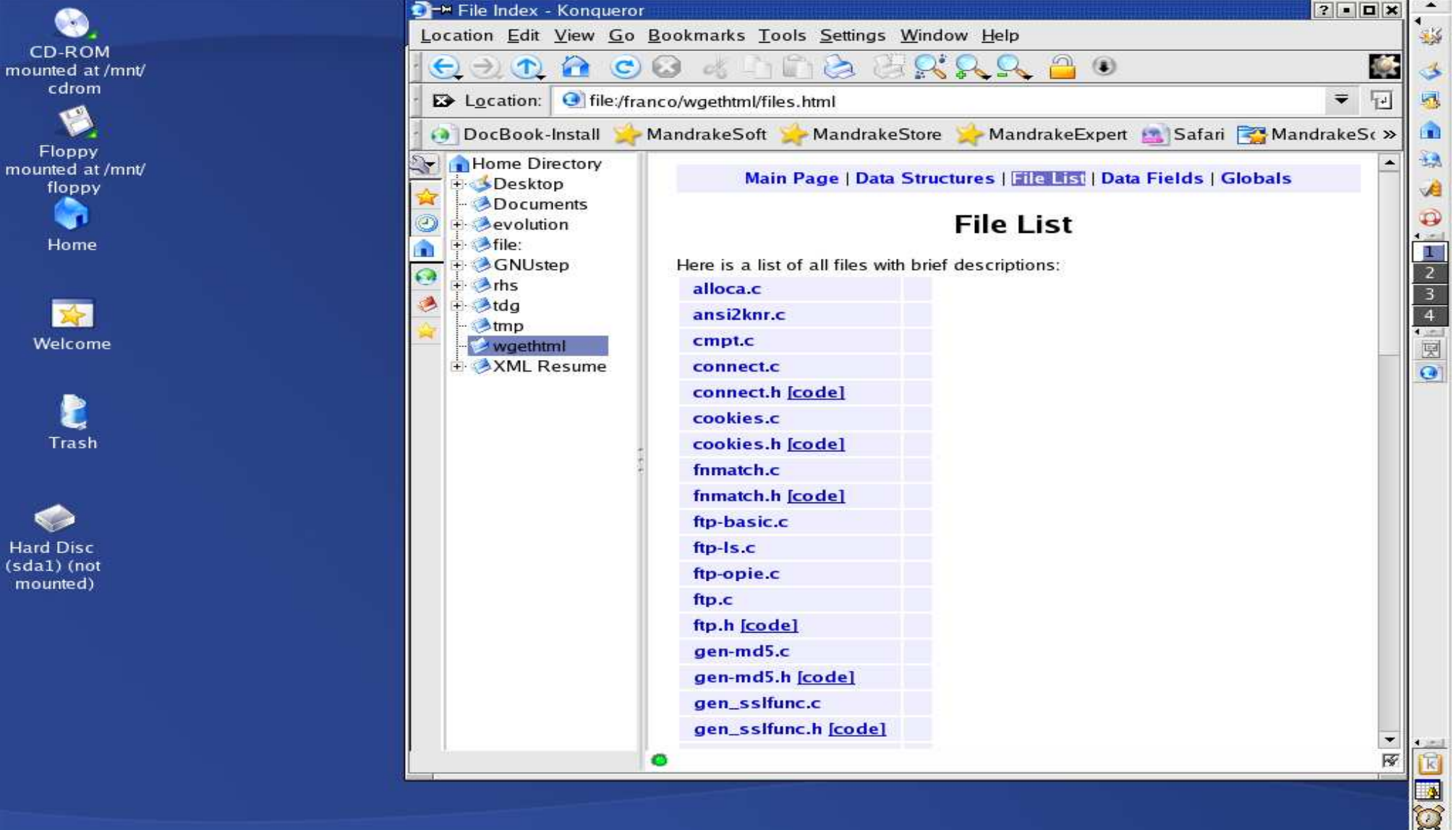

12

### LD2003 Linux, tool GPL <sup>e</sup> sviluppo SW

### Doxygen

#### ñ Le strutture dati definite in wge<sup>t</sup> sono in Data **Structures**

### Linux, tool GPL e sviluppo SW

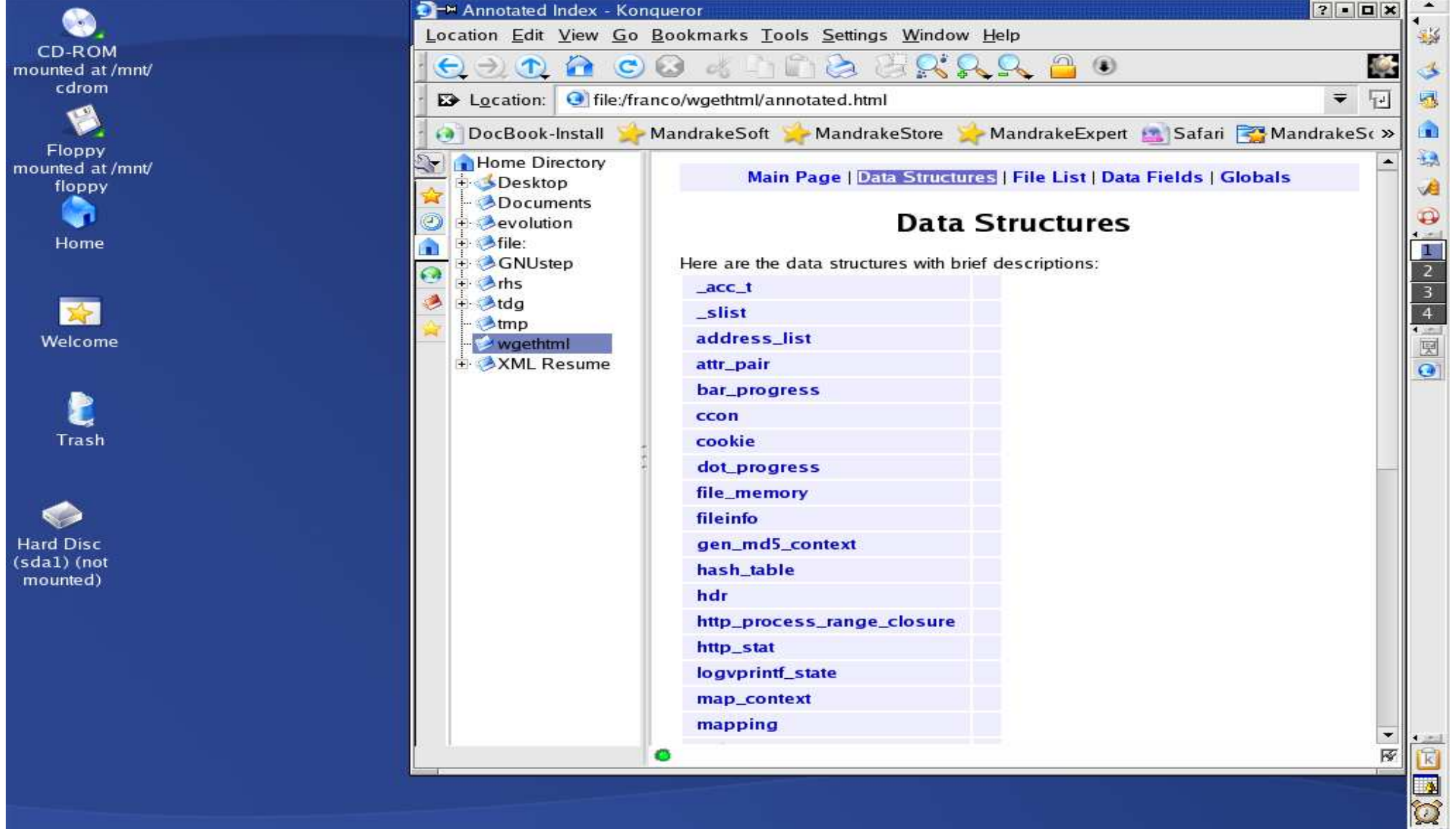

14

### LD2003 Linux, tool GPL <sup>e</sup> sviluppo SW

#### Doxygen

ñ Andiamo <sup>a</sup> vedere la struttura coockie

#### Linux, tool GPL <sup>e</sup> sviluppo SW

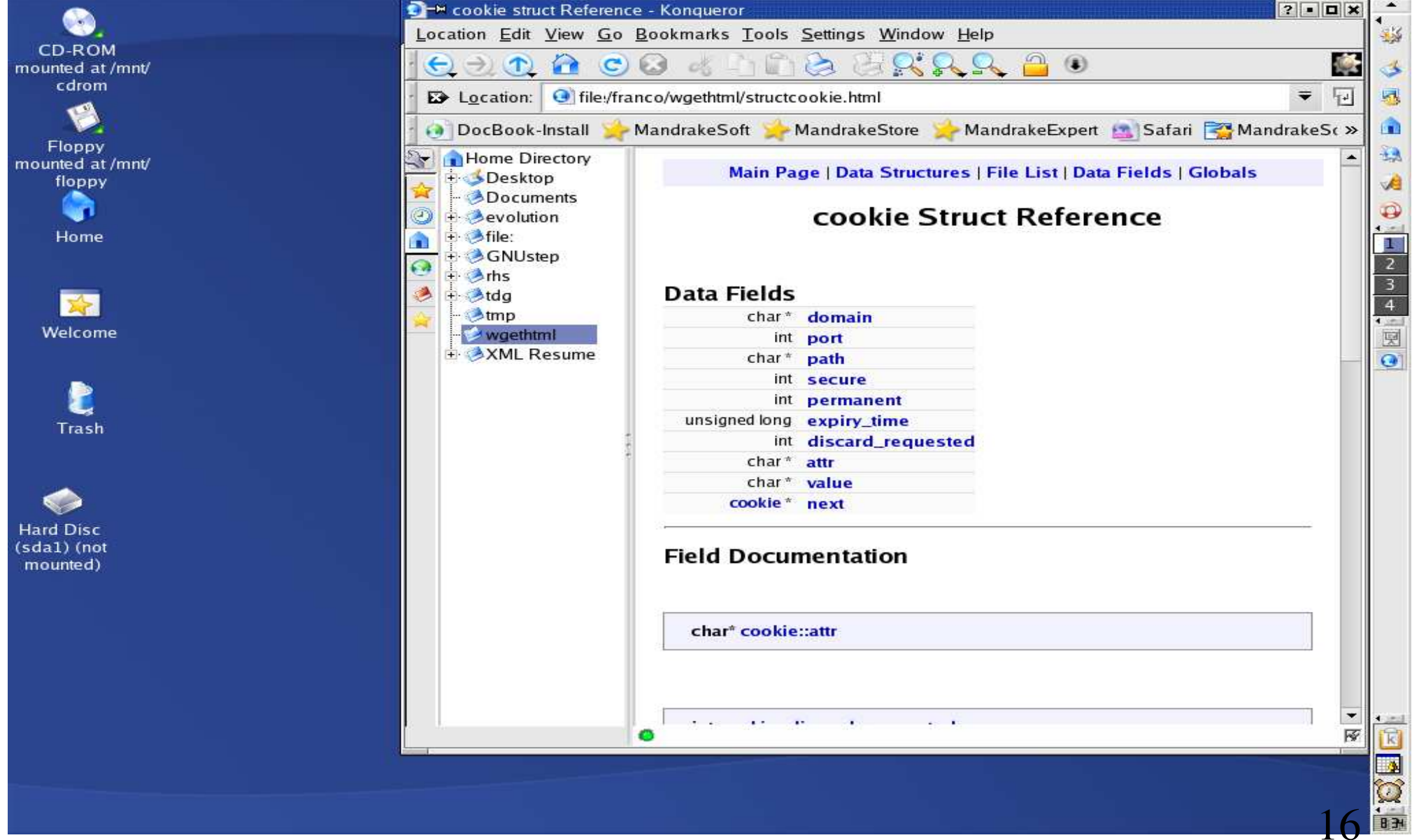

 $B$ 

#### Linux, tool GPL <sup>e</sup> sviluppo SW

### Doxygen

- ñ In fondo alla pagina che descrive la struttura cookie (non appare nella slide) <sup>c</sup>'e' l'indicazione che la documentazione <sup>e</sup>' tratta da cookies.c
- . . Aprendo questo file troviamo

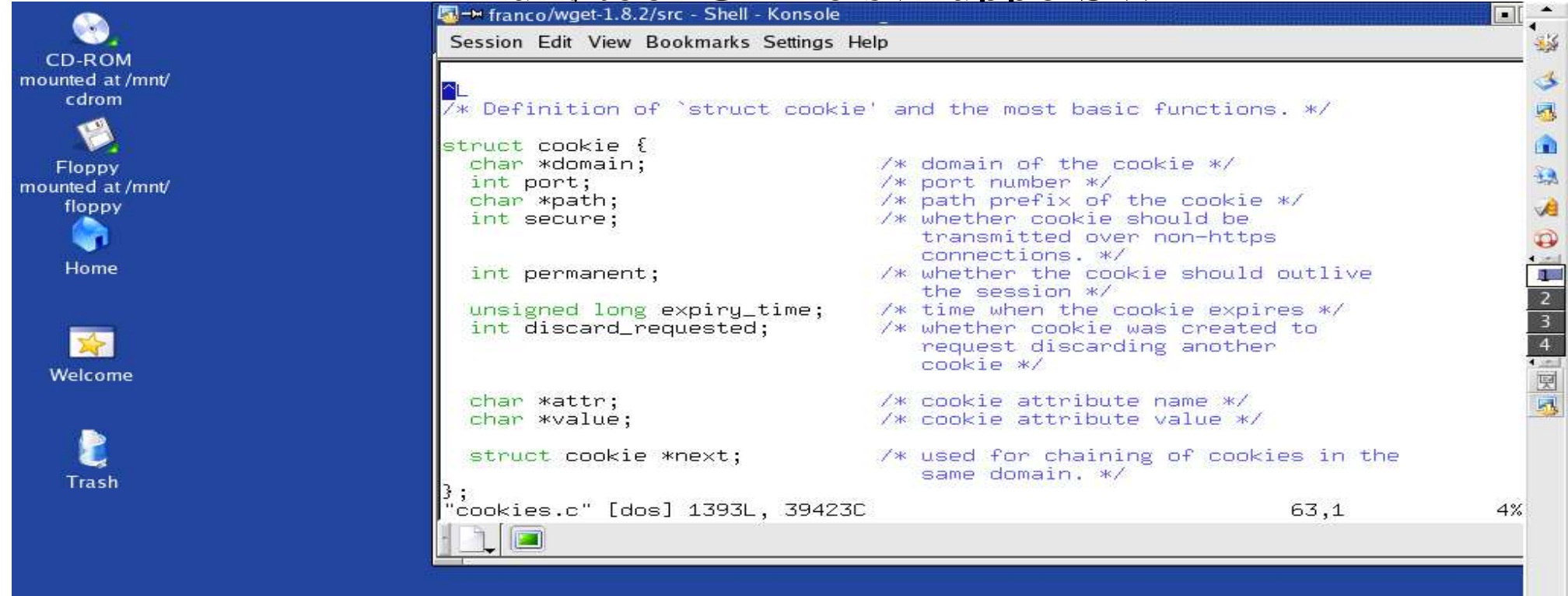

### LD2003 Linux, tool GPL <sup>e</sup> sviluppo SW

### Doxygen

ñ Modificando i commenti nello stile Doxygen da

$$
/* \ldots */
$$

ñ a

$$
/** \dots * \rangle
$$

. . per i commenti in testa alle procedure <sup>o</sup> strutture dati e

/\*\*< ... \*/

. . per i commenti <sup>a</sup> fianco dei campi delle strutture

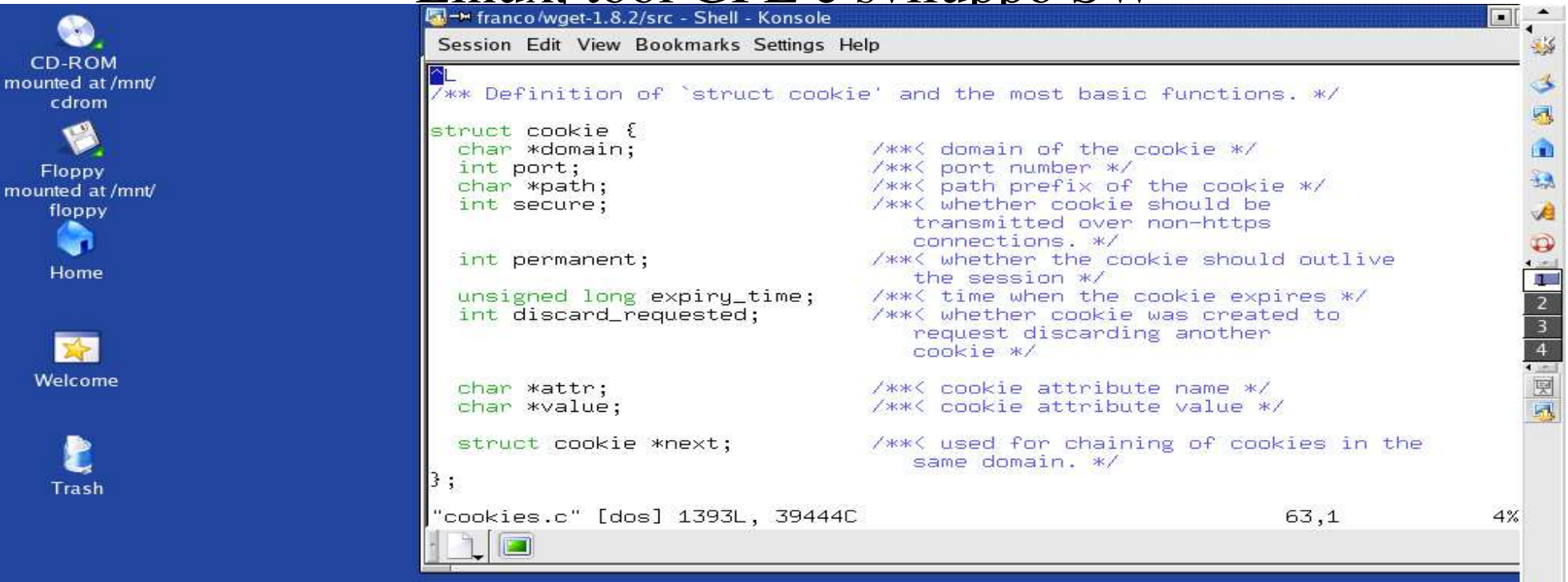

### LD2003 Linux, tool GPL <sup>e</sup> sviluppo SW

Doxygen

ñ Si ottiene (fagendo rigirare doxygen) una Detailed Description la documentazione dei field

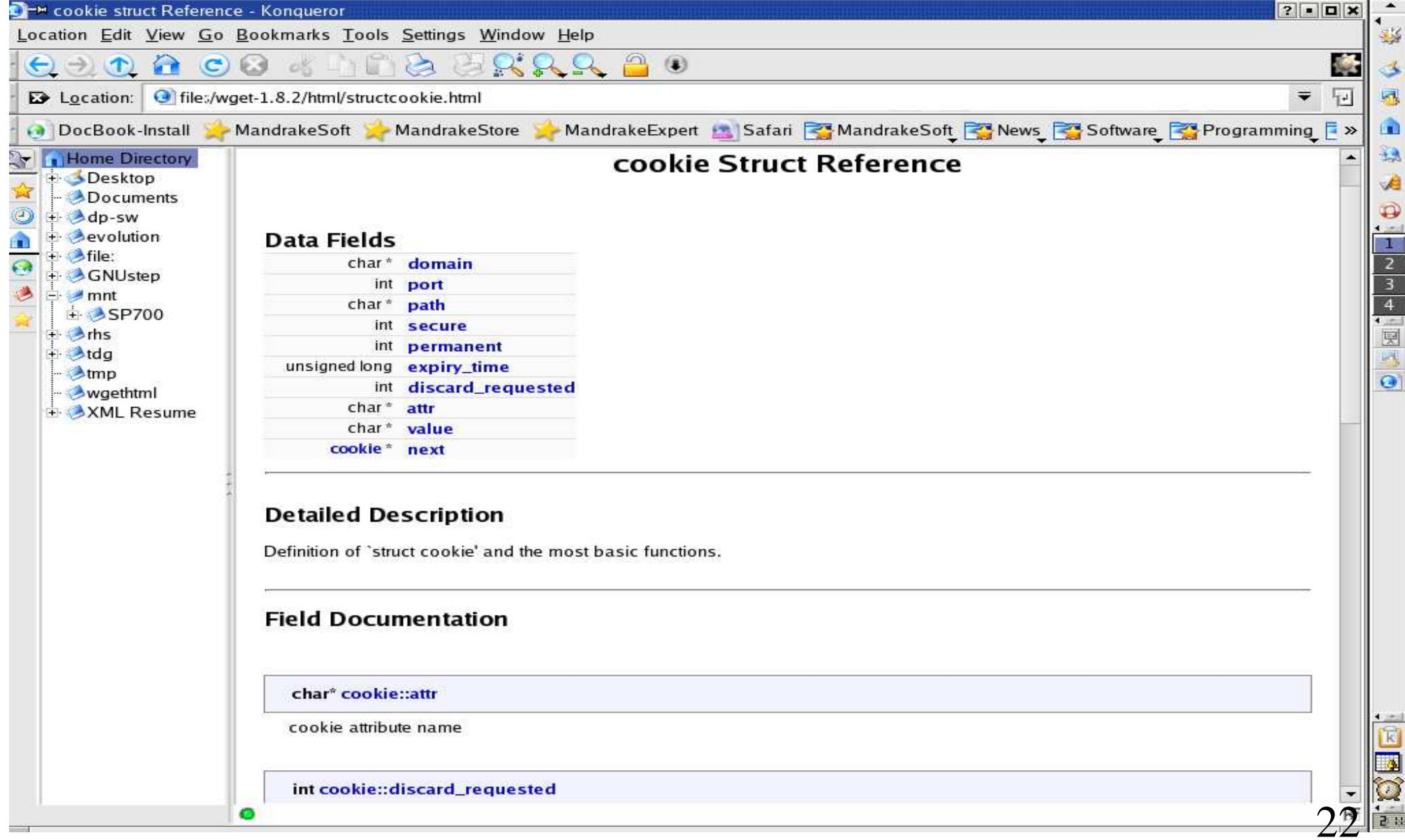

#### Linux, tool GPL <sup>e</sup> sviluppo SW

### Doxygen

- ñ Oltre ai commenti documentativi Doxygen riconosce un insieme di comandi che posti all'interno dei commenti permettono una grande flessibilita' nella realizzazione della documentazione
- ñ In aggiunta ai comandi possiamo poi introdurre codice HTML all'interno dei commenti per, ad esempio, inserire tabelle, figure, definire sezioni di codice preformattato ecc.

### LD2003 Linux, tool GPL <sup>e</sup> sviluppo SW

### Doxygen

 $\tilde{n}$  comandi: \a \addindex \addtogroup \anchor \arg \attention \author \b \brief \bug \c \callgraph \class \code \copydoc \date \def \defgroup \deprecated \dontinclude \dot \dotfile \e \else \elseif \em \endcode \enddot \endhtmlonly \endif \endlatexonly \endlink \endverbatim \endxmlonly \enum \example \exception \f\$ \f[ \f] \file \fn \hideinitializer \htmlinclude \htmlonly \if \ifnot \image \include \ingroup \internal \invariant \interface \latexonly \li \line \link \mainpage \n \name \namespace \nosubgrouping \note \overload \p \package \page \par \param \post \pre \ref \relates \relatesalso \remarks \return \retval \sa \section \showinitializer \since \skip \skipline \struct \subsection \subsubsection \test \throw \todo \typedef \union \until \var \verbatim \verbinclude \version \warning \weakgroup \xmlonly \xrefitem \\$ \@ \\ \& \~ \< \> \#

#### Linux, tool GPL <sup>e</sup> sviluppo SW

- ñ se invece che in C, C++, Java <sup>o</sup> IDL avete la "sfortuna" di lavorare anche nell'assembler di qualche Digital Signal Processor, magari capace di arobazie SIMD <sup>o</sup> in TCL <sup>e</sup> sicuramente con qualche decina di Makefile tra le mani
- . . potete truccare comunque le cose, finche' usate un linguaggio che supporta i commenti, <sup>e</sup> continuare <sup>a</sup> usare doxygen facendogli documentare il groviglio che ne deriva.

#### Linux, tool GPL <sup>e</sup> sviluppo SW

- . . produce un web (html) contenente la documentazione del vostro codice
- ñ ma produce anche la documentazione in LaTEX, RTF, PostScript, hyperlinked PDF, compressed HTML, Unix man page <sup>e</sup> sperimentalmente anche in XML

#### Linux, tool GPL <sup>e</sup> sviluppo SW

- . . l'organizzazione delle pagine HTML prodotte puo' essere modificata
- ñ se ce <sup>n</sup>'e' l'esigenza possiamo organizzare la documentazione a vostro piacimento: con i comandi *copydoc* si puo' dire <sup>a</sup> doxygen di copiare la documentazione degli elementi che vi interessano in una nuova pagina web riorganizzando il risultato in una in una struttura da noi definita.

#### Linux, tool GPL <sup>e</sup> sviluppo SW

- ñ l'uso del *copydoc* <sup>e</sup>' comunque artificioso ma
- ñ in un futuro molto prossimo sara' possibile in via non sperimentale produrre la documentazione in XML; <sup>a</sup> questo punto una trasformazione XSLT potra' riorganizzare i contenuti nella forma voluta.

- Doxygen www.stak.nl/~dimitri/doxygen/index.html
	- ñ realizza (tra le altre cose) un fatto molto importante quanto trascurato:
	- ñ tenere sincronizzati nei contenuti un insieme di files correlati come il codice <sup>e</sup> la relativa documentazione <sup>e</sup>' praticamente irrealizzabile; conosciamo tutti come va <sup>a</sup> finire:
	- ñ la documentazione alla fine rimane sempre disallineata dal codice.

#### Linux, tool GPL <sup>e</sup> sviluppo SW

Doxygen - www.stak.nl/~dimitri/doxygen/index.html

ñ avendo codice <sup>e</sup> documentazione legati assieme nello stesso file <sup>e</sup>' certamente piu' probabile che queste due visioni della stessa cosa rimangano sincronizzate <sup>e</sup> coerenti

#### Linux, tool GPL <sup>e</sup> sviluppo SW

Doxygen - www.stak.nl/~dimitri/doxygen/index.html

ñ con uno script CGI che esegue il check-out del codice dal repository CVS <sup>e</sup> ci esegue sopra doxygen, generiamo il web della documentazione del nostro codice, bell'e pronto per essere visualizzato nel nostro browser preferito.

Linux, tool GPL <sup>e</sup> sviluppo SW

 Quando finalmente siamo riusciti <sup>a</sup> farlo funzionare questo benedetto programma lo diamo tutti orgogliosi ai nostri utenti <sup>e</sup> che succede?

Non funziona!

 Il problema <sup>e</sup> la fortuna di avere degli utenti <sup>e</sup>' che questi non useranno mai il tuo sw cosi' come hai fatto te bensi' in un altro modo.

#### Linux, tool GPL <sup>e</sup> sviluppo SW

 L'utilizzatore ha un approccio all'uso di un programma naturalmente diverso da quello di uno sviluppatore.

 avendo approcci diversi dai nostri, gli utenti faranno crash-are il nostro programma in tempi brevissimi utilizzandolo come noi non abbiamo (probabilmente) mai fatto.

questa volta ci viene in aiuto Bugzilla

- Bugzilla http://www.bugzilla.org
	- ñ Release Early, Release Often *(The Cathedral and the Bazaar – Eric Steven Raymond)*
	- ñ usare gli utenti come co-developers (anche se per il solo testing) <sup>e</sup>' una fonte inesauribile di perfezionamento del codice prodotto
	- . . gestire i feedback dagli utenti pero', se fatto al telefono, puo' diventare un incubo

#### Linux, tool GPL <sup>e</sup> sviluppo SW

### Bugzilla - http://www.bugzilla.org

- . . Bugzilla ci permette di tener traccia delle issues notificate sul nostro software
- . . Bugzilla <sup>e</sup>' Bug-Tracking System con interfaccia web e basato sul database MySQL <sup>e</sup> una serie di cgi script scritti in Perl
- . . Originariamente sviluppato per sostituire un bug tracking system utilizzato internamente in Netscape <sup>e</sup>' un progetto open source data la sua genesi nel progetto dell'open-source browser Mozilla

#### Linux, tool GPL <sup>e</sup> sviluppo SW

#### Bugzilla - http://www.bugzilla.org

- ñ E' divertente da installare soprattutto se non si hanno tutti i moduli Perl necessari
- ñ Scaricarli dal CPAN <sup>e</sup> istallarli permette di scoprire quanto Perl sia un tool ben concepito, con il test dei moduli inserito nei moduli stessi
- ñ Una volta istallato accedendo alla home page si presenta cosi:

#### Linux, tool GPL <sup>e</sup> sviluppo SW

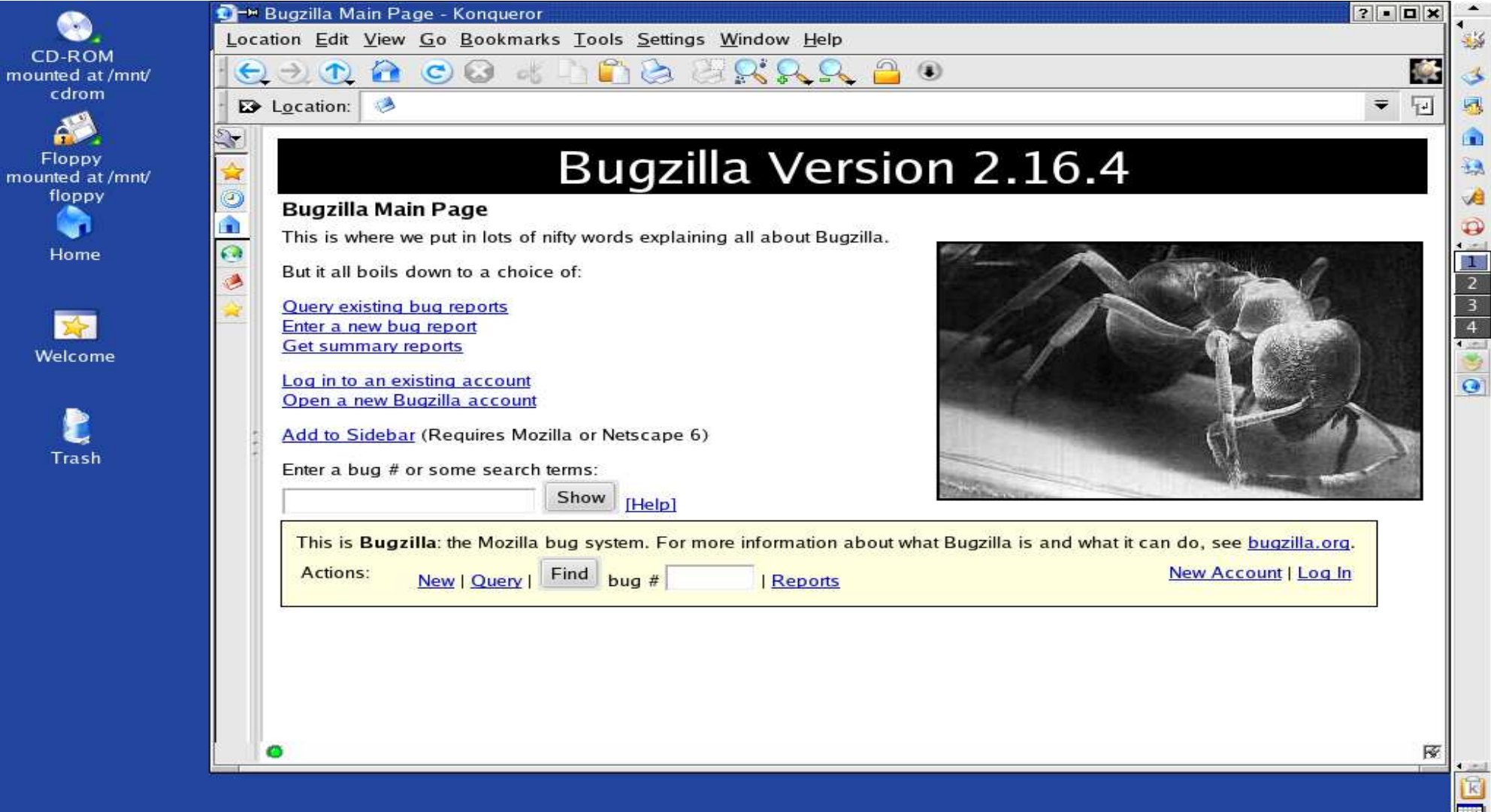

37

Linux, tool GPL <sup>e</sup> sviluppo SW

Bugzilla - http://www.bugzilla.org

ñ Una volta fatto il login

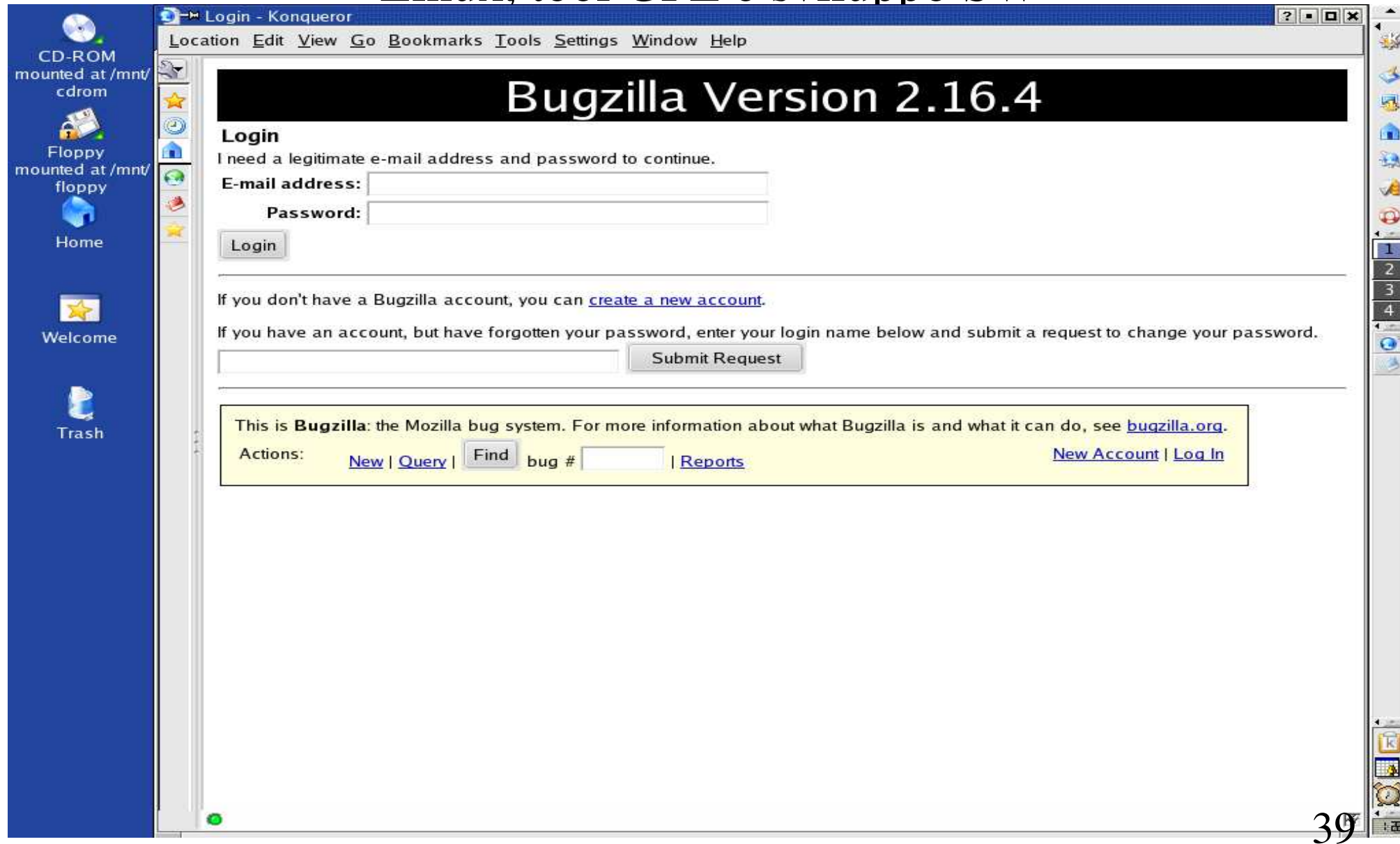

#### Linux, tool GPL <sup>e</sup> sviluppo SW

### Bugzilla - http://www.bugzilla.org

ñ e selezionato il prodotto sul quale dobbiamo aprire un bug repor<sup>t</sup> (facciamo che sia il FoodReplicator)

#### Linux, tool GPL <sup>e</sup> sviluppo SW

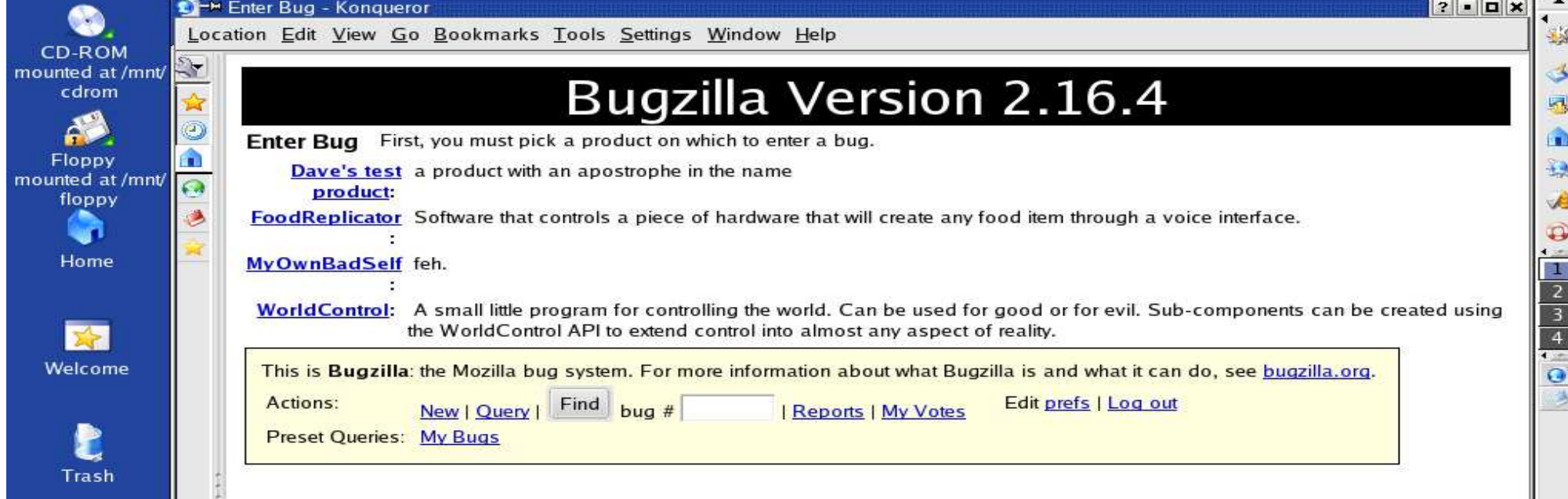

41

 $\frac{1}{2}$ 

o

#### Linux, tool GPL <sup>e</sup> sviluppo SW

### Bugzilla - http://www.bugzilla.org

- . . possiamo creare bug reports individuando con precisione i parametri del prodotto come
	- l'eventuale componente,
	- la versione,
	- la piattaforma hardware,
	- il sistema operativo,

cose che determinano la riproducibilita' del bug <sup>e</sup> dunque la probabilita' che esso venga risolto

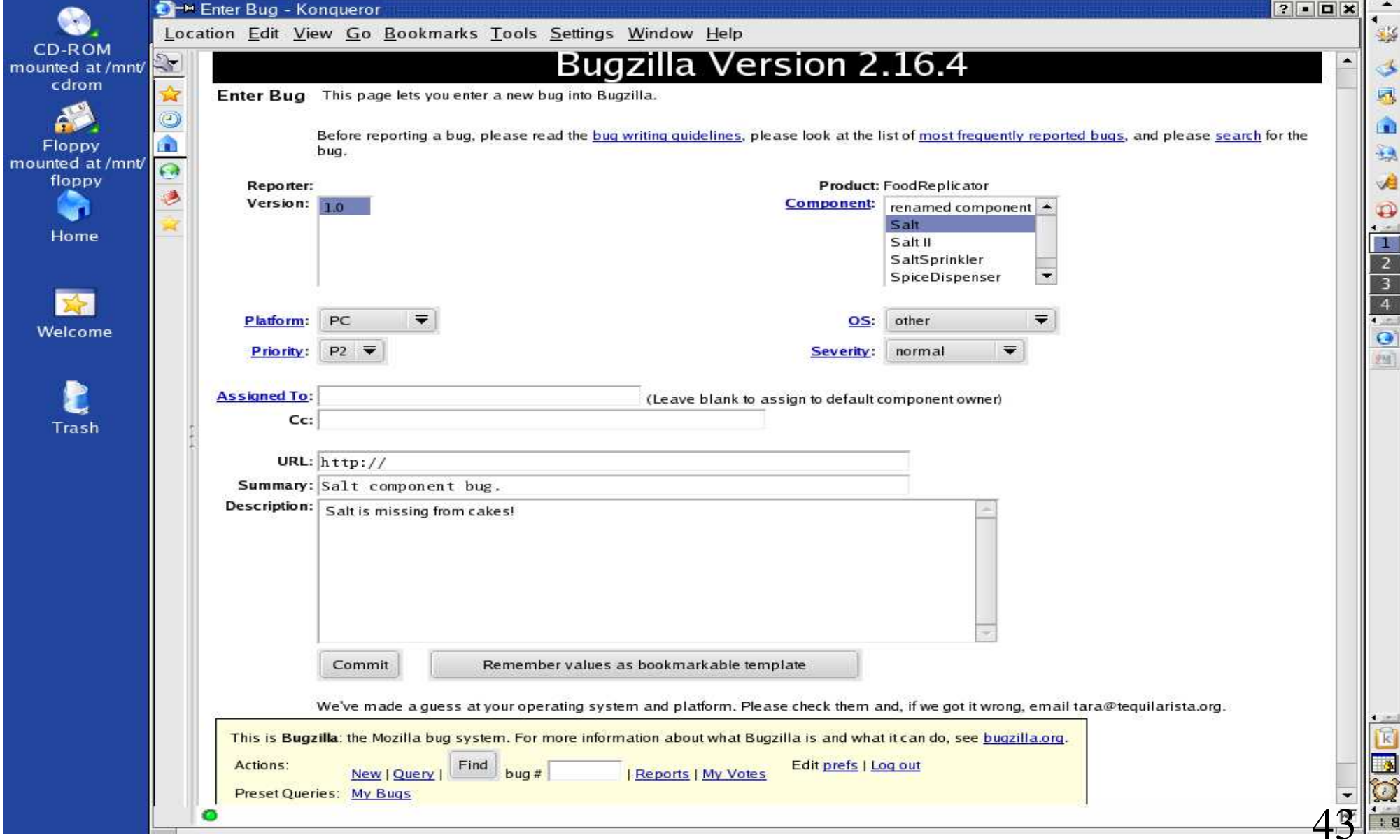

- Bugzilla http://www.bugzilla.org
	- ñ Una volta inserito il bug Bugzilla ci notifica il numero che gli <sup>e</sup>' stato assegnato (1274)

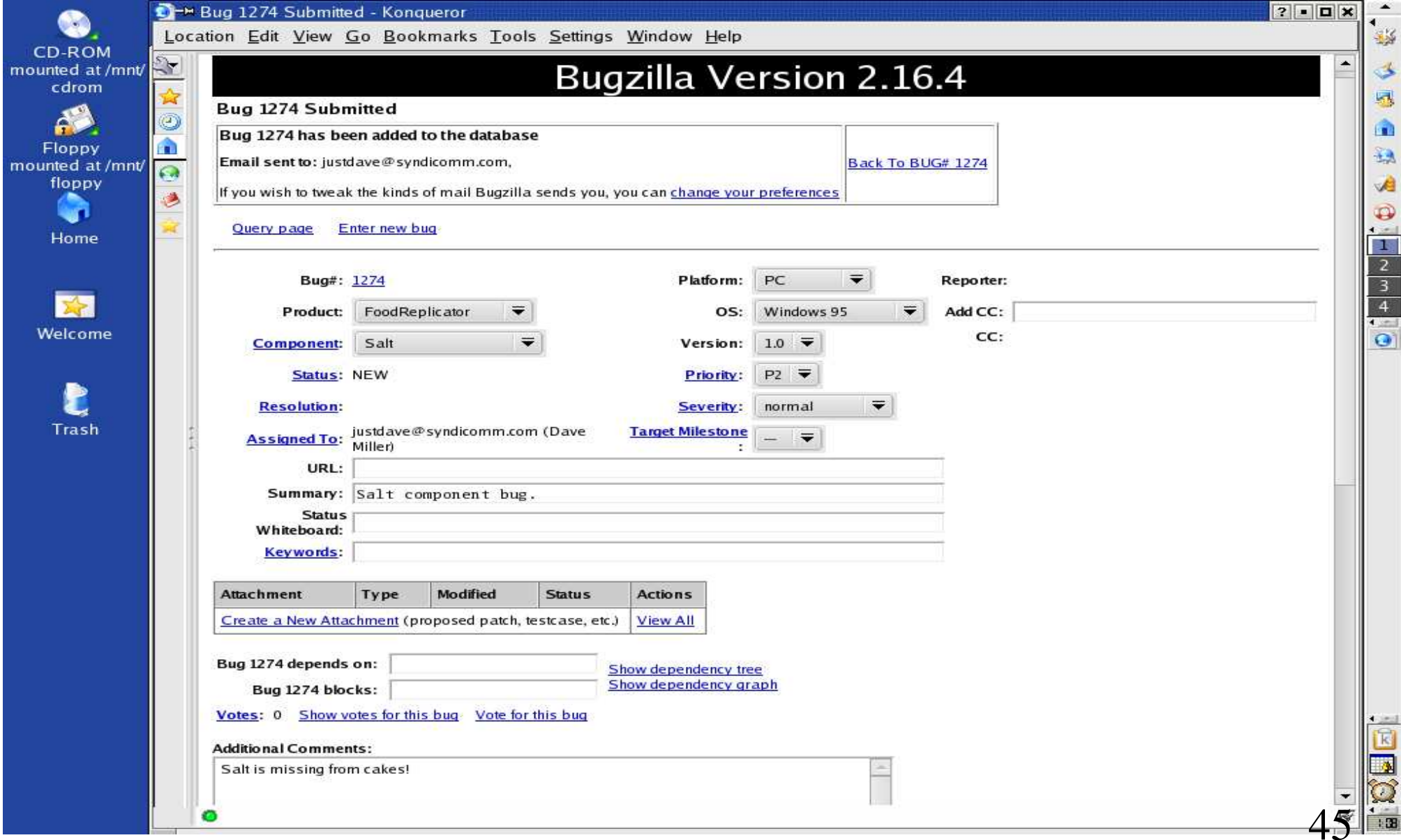

Linux, tool GPL <sup>e</sup> sviluppo SW Bugzilla - http://www.bugzilla.org

ñ Al fine di dirigere il lavoro di chi corregge il sw <sup>e</sup>' possibile assegnare ai bug

delle priorita', delle severita',

 oppure, con un meccanismo di votazione, eleggere certi bug per essere analizzati prima di altri

- ñ E' possibile fare degli attachment per aggiungere informazioni aggiuntive in qualsiasi formato
- ñ E' possibile anche correlare tra di loro i bug esplicitandone le dipendenze:

inseriamo un altro bug

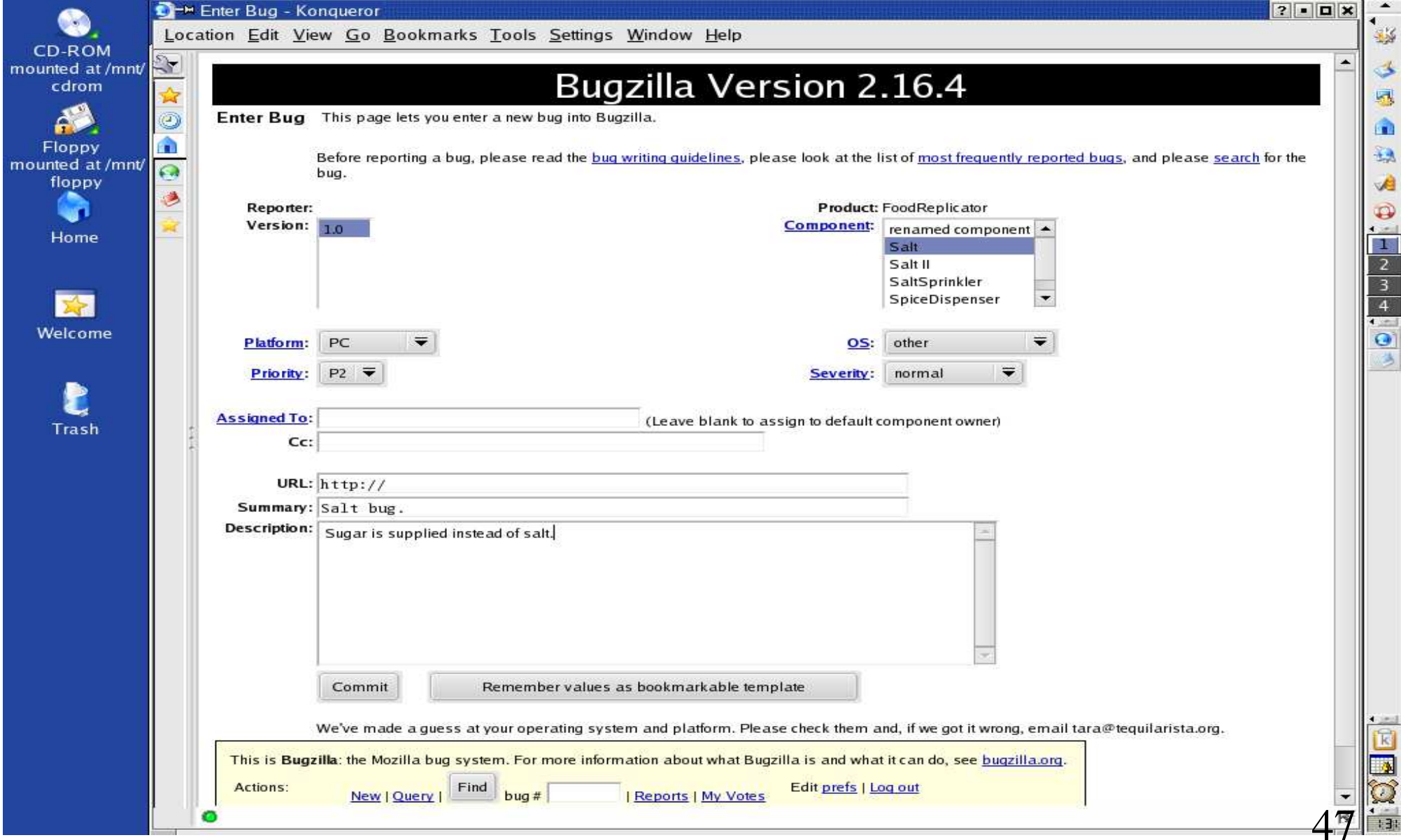

Linux, tool GPL <sup>e</sup> sviluppo SW

### Bugzilla - http://www.bugzilla.org

ñ Dalla pagina del repor<sup>t</sup> di inserimento

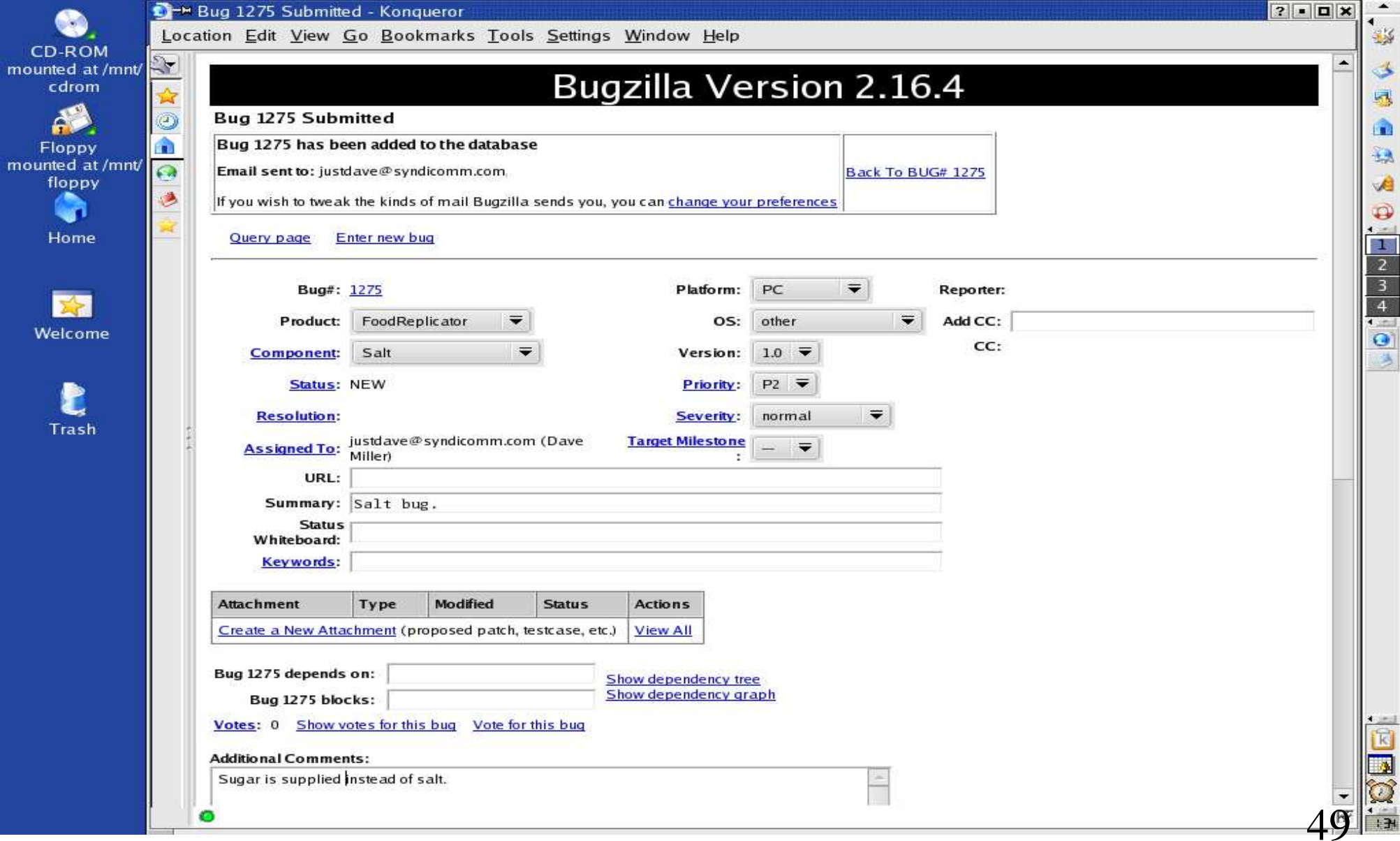

#### Linux, tool GPL <sup>e</sup> sviluppo SW

### Bugzilla - http://www.bugzilla.org

ñ Possiamo dire che, forse, il fatto che nelle torte non <sup>c</sup>'e' il sale dipende dal fatto che esce lo zucchero al posto del sale (ovvero il bug 1274 dipende dal 1275)

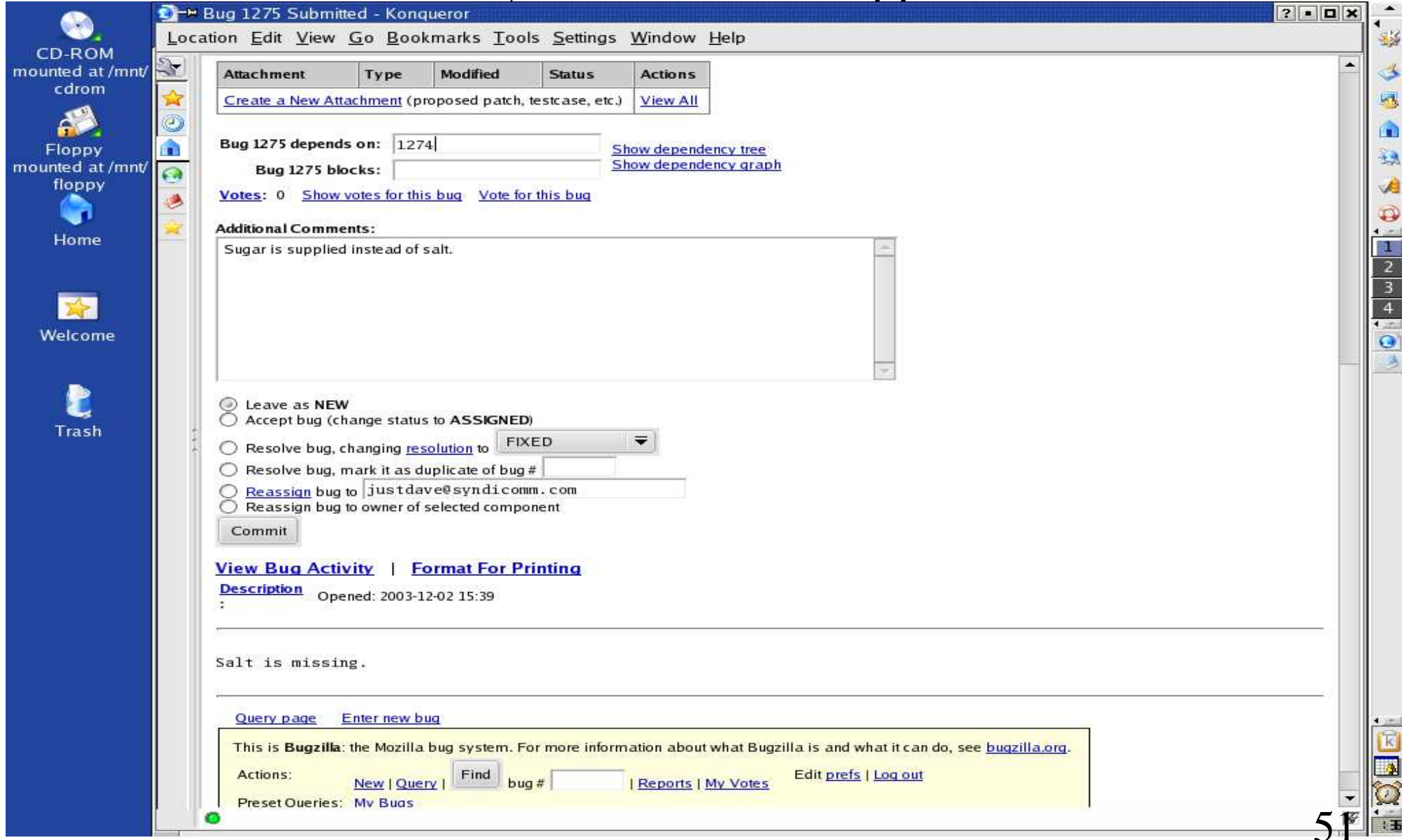

#### Linux, tool GPL <sup>e</sup> sviluppo SW

### Bugzilla - http://www.bugzilla.org

ñ e vedere la cosa rappresentata nel dependency tree

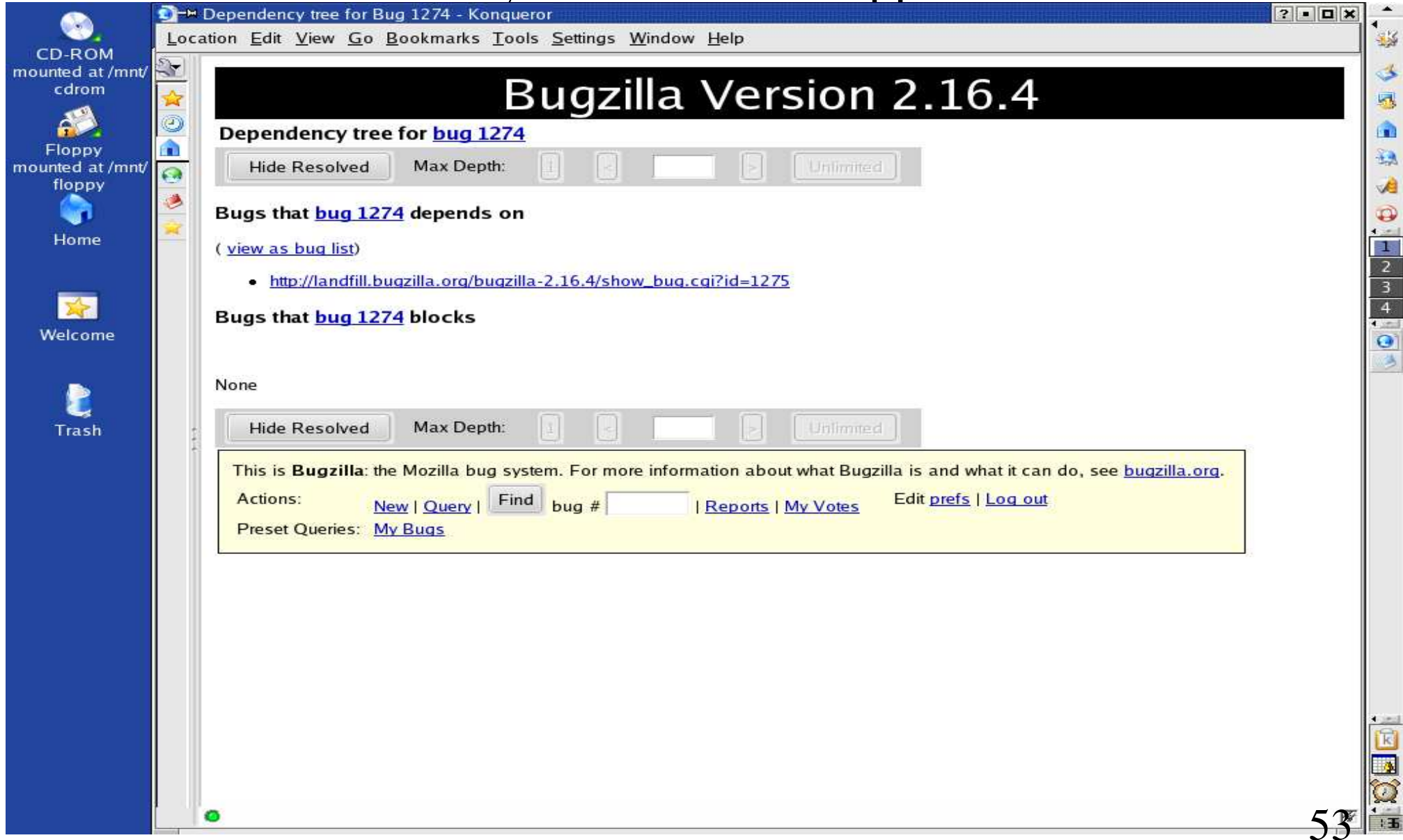

#### Linux, tool GPL <sup>e</sup> sviluppo SW

### Bugzilla - http://www.bugzilla.org

ñ La pagina di query sui bug permette di avere lo stato dei problemi aperti, <sup>e</sup> chiusi ed <sup>e</sup>' utilizzabile sia da chi corregge i bug che dagli utenti stessi per conoscere l'andamento dell'implementazione delle correzioni.

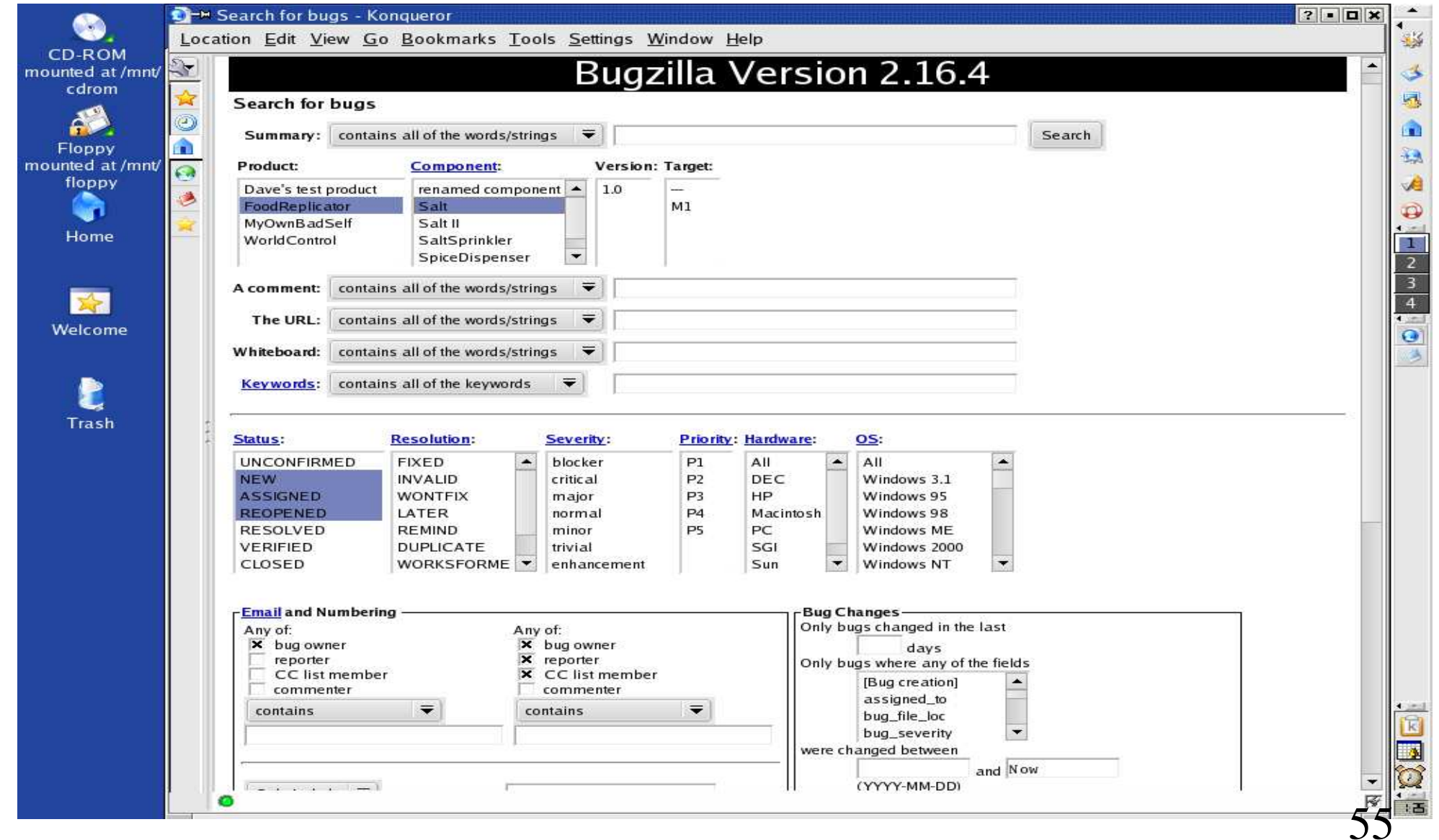

#### Linux, tool GPL <sup>e</sup> sviluppo SW

### Bugzilla - http://www.bugzilla.org

ñ Di primo acchitto puo' sembrare poco, ma usare Bugzilla <sup>e</sup>' di tremendo aiuto nello sviluppo sw perche' ci permette di concentrarci sul lavoro importante, (il perfezionamento del sw che stiamo sviluppando) lasciando <sup>a</sup> lui il compito di ricordarci <sup>a</sup> che punto siamo arrivati.

#### Linux, tool GPL <sup>e</sup> sviluppo SW

 Per scrivere SW che non sia solo un programma ma qualcosa di testabile, estensibile, ecc. bisogna documentarlo.

 Oltre <sup>a</sup> cio' bisogna in ogni momento poter individuare di cosa si sta parlando:

- . . wge<sup>t</sup> non mi funziona!
- ñ a me invece si.
- ñ Ah ma tu hai la 1.8.2 che gestisce ...

#### Linux, tool GPL <sup>e</sup> sviluppo SW

 Un'altra cosa noiosa che bisogna affrontare se si sviluppa sw <sup>e</sup>' la gestione della configurazione La base <sup>e</sup>' CVS.

#### Linux, tool GPL <sup>e</sup> sviluppo SW

#### CVS - http://www.cvshome.org

- ñ Gestire la configurazione vuol dire semplicemente sapere esattamente <sup>e</sup> in ogni momento di cosa si sta parlando.
- ñ CVS (Concurrent Version System) <sup>e</sup>' un tool client server che puo' mantenere traccia della storia dei file che produciamo sviluppando il nostro sw
- ñ Puo' essere configurato istallando il server (che <sup>e</sup>' praticamente presente su qualsiasi distro Linux) su di una macchina connessa in rete <sup>e</sup> il client sulla macchina sulla quale sviluppiamo<br>59

- CVS http://www.cvshome.org
	- ñ Una volta trasferito (checkout) sulla nostra macchina l'insieme di files (working copy) che costituiscono il progetto possiamo cominciare <sup>a</sup> lavorare
	- ñ CVS non limita lo sviluppo di un file ad un solo autore

Linux, tool GPL <sup>e</sup> sviluppo SW

#### CVS - http://www.cvshome.org

ñ All'atto del reinserimento (commit) nel repository (ovvero l'insieme dei files del progetto ma sul server CVS) se un file risulta modificato in modo diverso da piu' sviluppatori in parti coincidenti verra' dichiarato un conflitto <sup>e</sup> richiesto <sup>a</sup> chi fa il commit per ultimo di risolverlo, editando, controllando <sup>e</sup> modificando appropriatamente il file.

- CVS http://www.cvshome.org
	- ñ Per dare un'idea possiamo vedere come si presenta il repository CVS di Bugzilla
	- ñ il client utilizzato <sup>e</sup>' CERVISIA che <sup>e</sup>' integrato in KDE
	- ñ ne esistono molti altri tra cui TkCVS, WinCVS (si, il client sotto Windows ma mi raccomando mai il server) ecc.

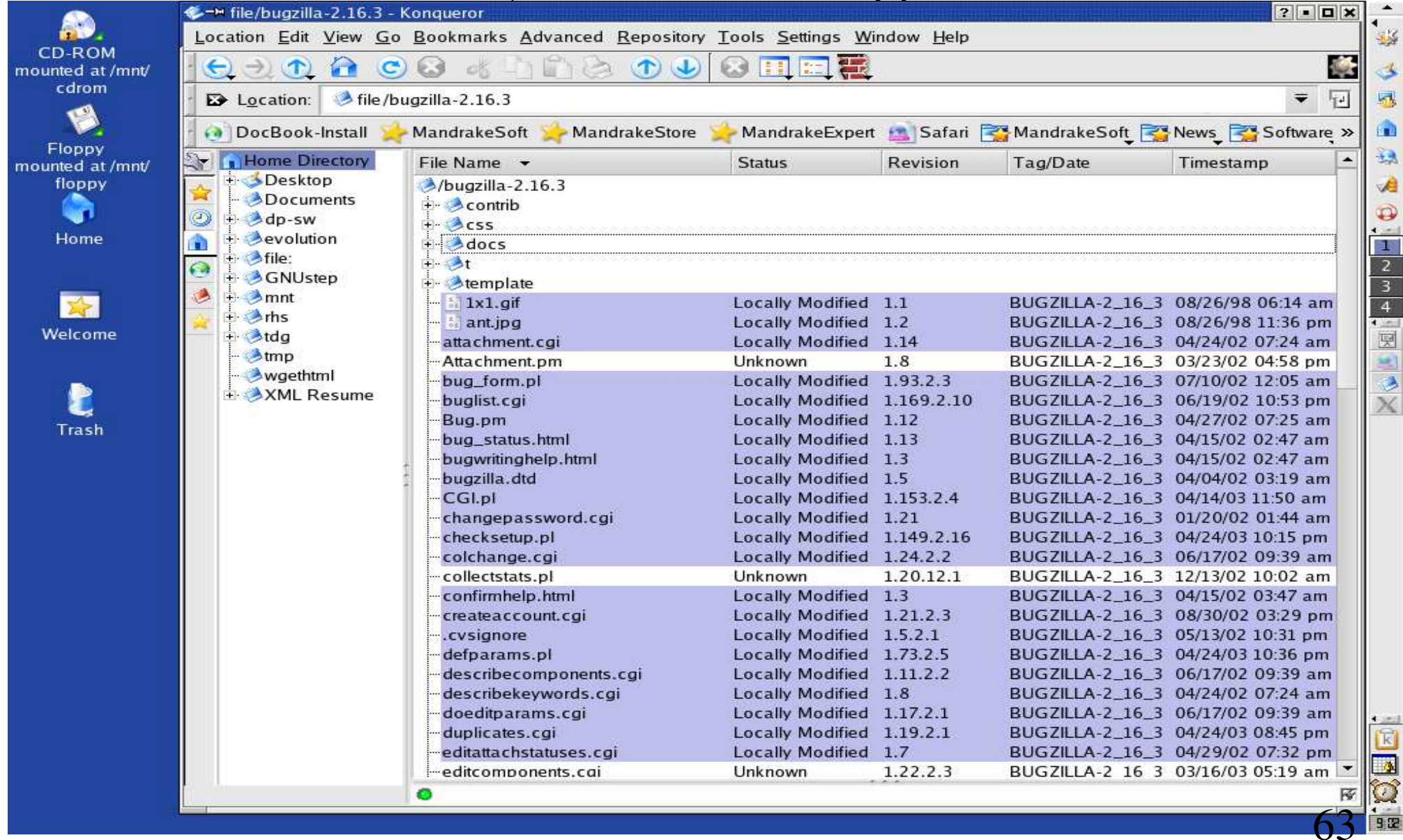

- CVS http://www.cvshome.org
	- ñ Permette di etichettare (TAG) le versioni di sw che rilasciamo cosi' che potremo sempre poter porre in relazione ad esse un bug su di esse aperto
	- . . gestisce i file in un albero di directory
	- . . permette (in primis) l'associazione di un commento ad ogni versione di ogni file che inseriamo nel repository
	- . . permette di produrre dei log che giorno per giorno descrivono cosa <sup>e</sup>' stato fatto

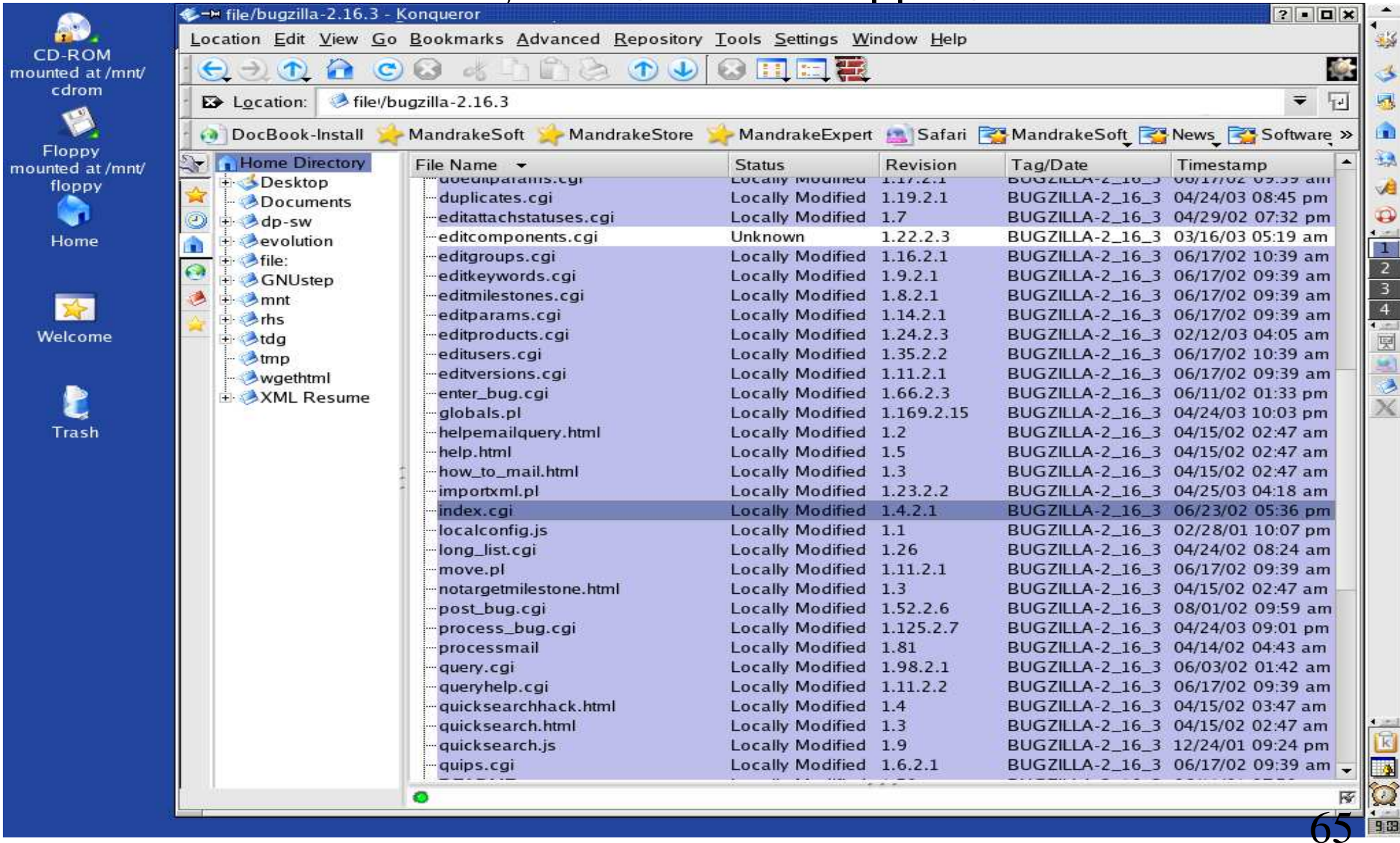

#### Linux, tool GPL <sup>e</sup> sviluppo SW CVS - http://www.cvshome.org

- ñ lato server possono essere messi in piedi script che vengono eseguiti, ad esempio ad ogni commit
- ñ usando ad esempio il file di *loginfo* possiamo chiedere a CVS la traccia ordinata nel tempo di tutto quanto <sup>e</sup>' accaduto:

Linux, tool GPL <sup>e</sup> sviluppo SW CVS - http://www.cvshome.org

- ñ se nel *loginfo* file mettiamo la linea DEFAULT Mail -s %{sVv} franco
- ñ ad ogni commit di file una email del tipo:

Subject: main.c 1.3, 1.4

- ñ Contenente:
	- Log Message:

<<il commento di commit associato alla variazione di main.c dalla release 1.3 alla 1.4>>

ñ ci verra' inviata da CVS

- CVS http://www.cvshome.org
	- ñ col che potremmo andare <sup>a</sup> controllare lo stato dei lavori solo quando servira', ad esempio prima di una delivery <sup>o</sup> quando quanche bug ci perseguita <sup>e</sup> non capiamo quando si <sup>e</sup>' introdotto nel sw.

- CVS http://www.cvshome.org
	- ñ CVS <sup>e</sup>' sicuramente il tool piu' blasonato tra i tre di cui ho parlato <sup>e</sup> meriterebbe sicuramente una trattazione piu' approfondita
	- ñ fortunatamente sul WEB <sup>e</sup>' presente molta documentazione <sup>a</sup> riguardo, raggiungibile dalla home di CVS stesso.